## **[GIẢI TIN HỌC LỚP 12](https://doctailieu.com/giai-bai-3-trang-39-sgk-tin-hoc-12) – BÀI 3 TRANG 39**

## **Câu hỏi**

Hãy nêu các bước để xác định khóa chính trong bảng dữ liệu gồm các thuộc tính nêu trong câu 2

## **Lời giải bài 3 trang 39 Sách giáo khoa Tin học 12**

Các bước chỉ định khóa chính:

- Chọn khóa chính: trong bảng dữ liệu nêu ở câu 2 thì chọn trường SBD (số báo danh) vì mỗi số báo danh tương ứng thông tin về một học sinh. (Đầu tiên nháy chuột phải vào bảng rồi chọn Design View.)

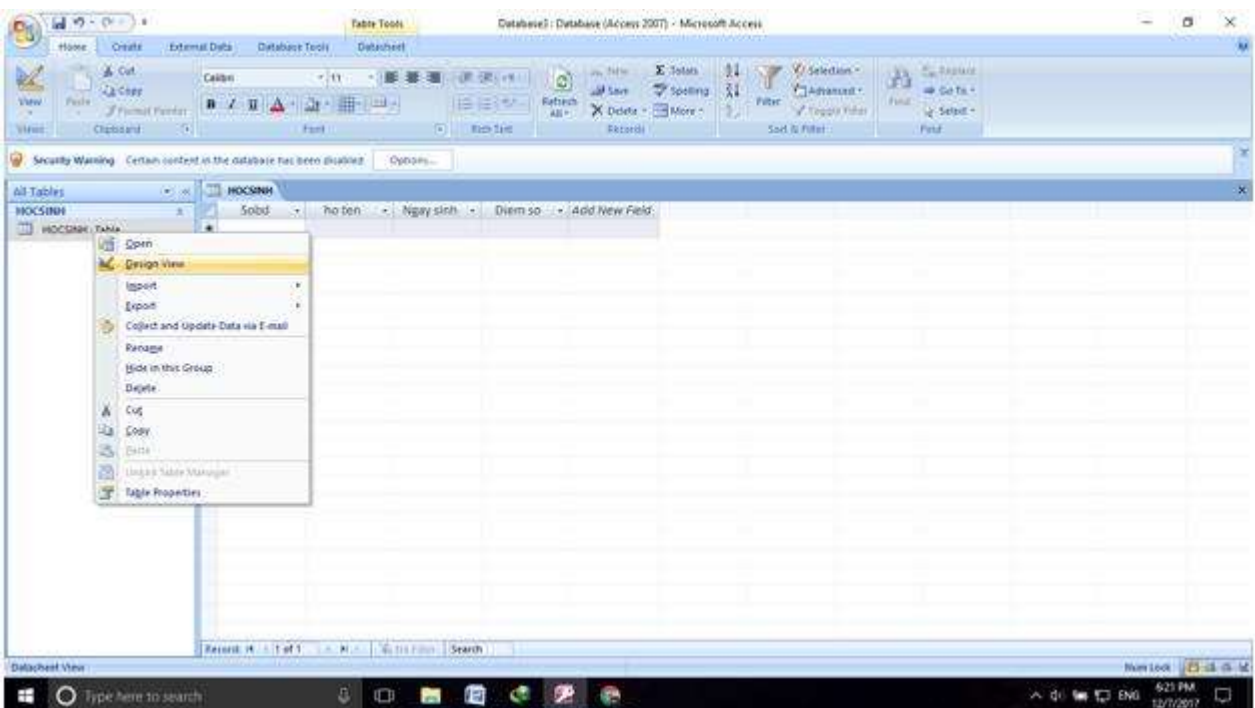

- Thao tác: Mở bảng ở chế độ thiết kế. Nháy ô ở bên trái tên trường SBD, nháy nút khóa chính hoặc chọn Edit - Primary Key. (Sau đó click chuột trái vào thuộc tính muốn chọn làm khóa. Rồi ấn vào hình khóa ở trên. Nếu muốn chọn nhiều thuộc tính thì ta giữ phím CTRL)

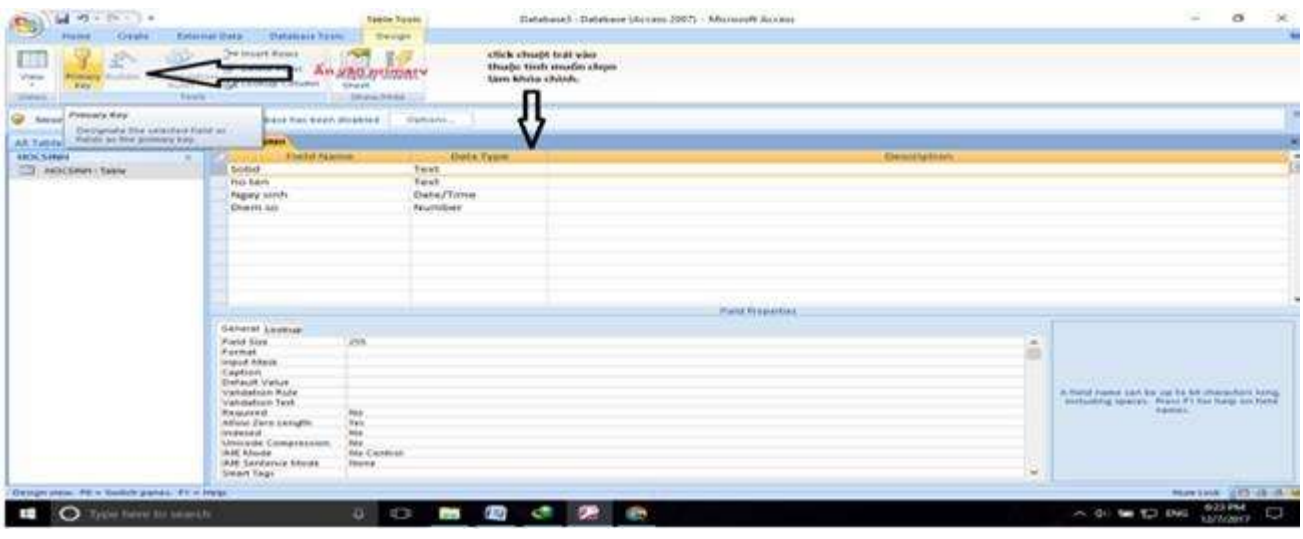

\*\*\*

Để cho các em học sinh học tập môn [Tin học lớp 12](https://doctailieu.com/lich-su-lop-6-c8388) được hào hứng hơn, doctailieu.com tiếp tục chia sẻ cho các em lời **[Giải bài tập SGK Tin học 12](https://doctailieu.com/giai-tin-hoc-12-c3380)** kèm file PDF. Chúc các em học tốt môn Tin học.